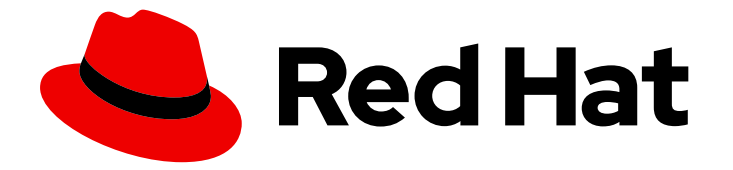

# Red Hat Enterprise Linux 4

# Global Network Block Device

Using GNBD with Red Hat Global File System

Edition 1.0

Last Updated: 2020-03-08

Using GNBD with Red Hat Global File System Edition 1.0

Landmann rlandmann@redhat.com

### Legal Notice

Copyright © 2009 Red Hat, Inc.

This document is licensed by Red Hat under the Creative Commons [Attribution-ShareAlike](http://creativecommons.org/licenses/by-sa/3.0/) 3.0 Unported License. If you distribute this document, or a modified version of it, you must provide attribution to Red Hat, Inc. and provide a link to the original. If the document is modified, all Red Hat trademarks must be removed.

Red Hat, as the licensor of this document, waives the right to enforce, and agrees not to assert, Section 4d of CC-BY-SA to the fullest extent permitted by applicable law.

Red Hat, Red Hat Enterprise Linux, the Shadowman logo, the Red Hat logo, JBoss, OpenShift, Fedora, the Infinity logo, and RHCE are trademarks of Red Hat, Inc., registered in the United States and other countries.

Linux ® is the registered trademark of Linus Torvalds in the United States and other countries.

Java ® is a registered trademark of Oracle and/or its affiliates.

XFS ® is a trademark of Silicon Graphics International Corp. or its subsidiaries in the United States and/or other countries.

MySQL<sup>®</sup> is a registered trademark of MySQL AB in the United States, the European Union and other countries.

Node.js ® is an official trademark of Joyent. Red Hat is not formally related to or endorsed by the official Joyent Node.js open source or commercial project.

The OpenStack ® Word Mark and OpenStack logo are either registered trademarks/service marks or trademarks/service marks of the OpenStack Foundation, in the United States and other countries and are used with the OpenStack Foundation's permission. We are not affiliated with, endorsed or sponsored by the OpenStack Foundation, or the OpenStack community.

All other trademarks are the property of their respective owners.

### Abstract

This book provides an overview on using Global Network Block Device (GNBD) with Red Hat GFS for Red Hat Enterprise Linux 4.

# **Table of Contents**

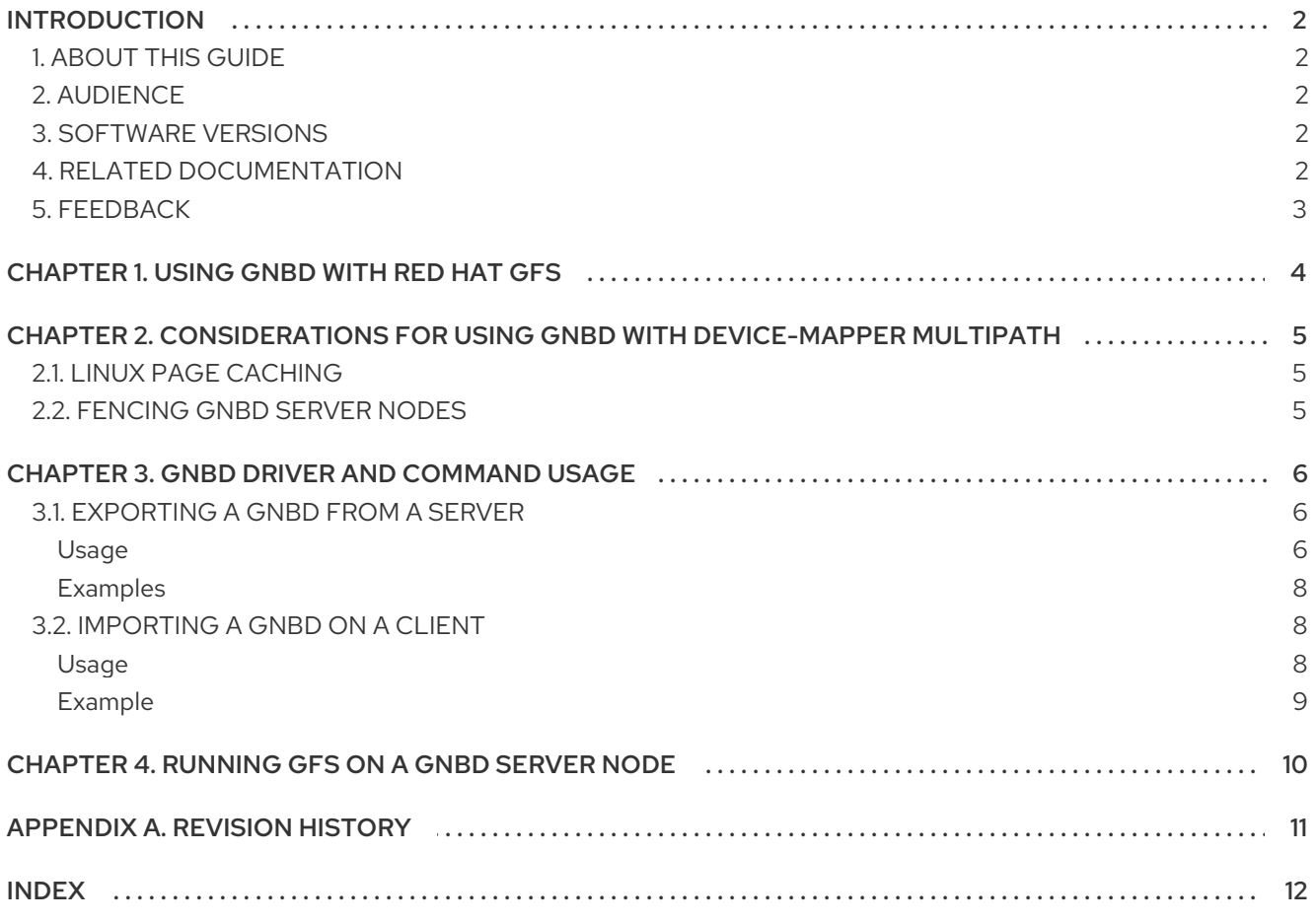

# <span id="page-5-0"></span>INTRODUCTION

# <span id="page-5-1"></span>1. ABOUT THIS GUIDE

This book describes how to use Global Network Block Device (GNDB) with Global File System (GFS), including information about device-mapper multipath, GNDB driver and command usage, and running GFS on a GNBD server node.

# <span id="page-5-2"></span>2. AUDIENCE

This book is intended to be used by system administrators managing systems running the Linux operating system. It requires familiarity with Red Hat Enterprise Linux and GFS file system administration.

### <span id="page-5-3"></span>3. SOFTWARE VERSIONS

#### Table 1. Software Versions

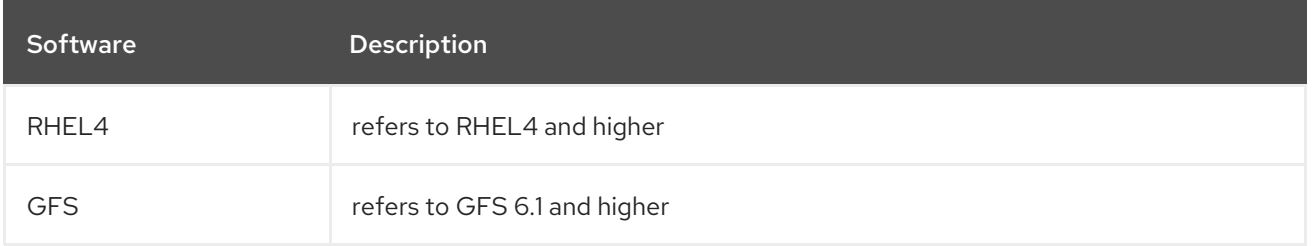

# <span id="page-5-4"></span>4. RELATED DOCUMENTATION

For more information about using Red Hat Enterprise Linux, refer to the following resources:

- *Red Hat Enterprise Linux Installation Guide* Provides information regarding installation of Red Hat Enterprise Linux.
- *Red Hat Enterprise Linux Introduction to System Administration* Provides introductory information for new Red Hat Enterprise Linux system administrators.
- *Red Hat Enterprise Linux System Administration Guide* Provides more detailed information about configuring Red Hat Enterprise Linux to suit your particular needs as a user.
- *Red Hat Enterprise Linux Reference Guide* Provides detailed information suited for more experienced users to reference when needed, as opposed to step-by-step instructions.
- *Red Hat Enterprise Linux Security Guide* Details the planning and the tools involved in creating a secured computing environment for the data center, workplace, and home.

For more information about Red Hat Cluster Suite for Red Hat Enterprise Linux, refer to the following resources:

*Red Hat Cluster Suite Overview* — Provides a high level overview of the Red Hat Cluster Suite.

- *Configuring and Managing a Red Hat Cluster* Provides information about installing, configuring and managing Red Hat Cluster components.
- *Global File System: Configuration and Administration* Provides information about installing, configuring, and maintaining Red Hat GFS (Red Hat Global File System).
- *LVM Administrator's Guide: Configuration and Administration* Provides a description of the Logical Volume Manager (LVM), including information on running LVM in a clustered environment.
- *Using Device-Mapper Multipath* Provides information about using the Device-Mapper Multipath feature of Red Hat Enterprise Linux.
- *Linux Virtual Server Administration* Provides information on configuring high-performance systems and services with the Linux Virtual Server (LVS).
- *Red Hat Cluster Suite Release Notes* Provides information about the current release of Red Hat Cluster Suite.

Red Hat Cluster Suite documentation and other Red Hat documents are available in HTML and PDF versions online at the following location:

#### <http://www.redhat.com/docs>

### <span id="page-6-0"></span>5. FEEDBACK

If you spot a typo, or if you have thought of a way to make this manual better, we would love to hear from you. Please submit a report in Bugzilla [\(http://bugzilla.redhat.com/bugzilla/](http://bugzilla.redhat.com/bugzilla/)) against the component **rhcs**.

Be sure to mention the manual's identifier:

```
rh-gfs(EN)-4.8 (2009-05-15T15:10)
```
By mentioning this manual's identifier, we know exactly which version of the guide you have.

If you have a suggestion for improving the documentation, try to be as specific as possible. If you have found an error, please include the section number and some of the surrounding text so we can find it easily.

# <span id="page-7-2"></span><span id="page-7-0"></span>CHAPTER 1. USING GNBD WITH RED HAT GFS

GNBD (Global Network Block Device) provides block-level storage access over an Ethernet LAN. GNBD components run as a client in a GFS node and as a server in a GNBD server node. A GNBD server node exports block-level storage from its local storage (either directly attached storage or SAN storage) to a GFS node.

Table 1.1, "GNBD Software Subsystem [Components"](#page-7-1) summarizes the GNBD software subsystems components.

<span id="page-7-1"></span>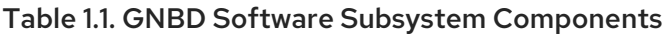

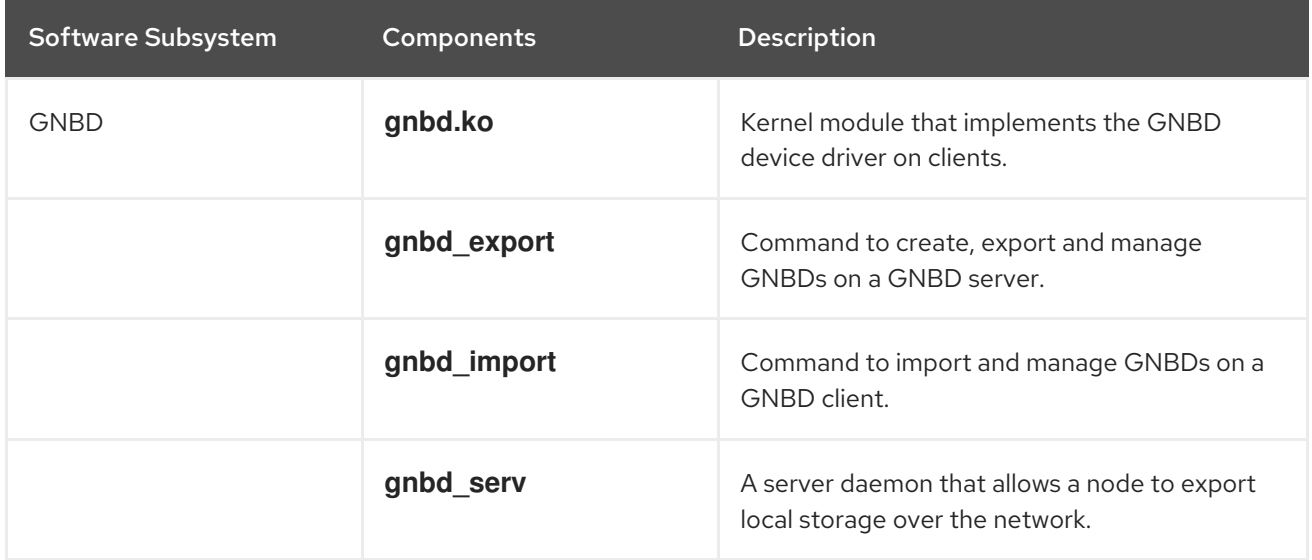

You can configure GNBD servers to work with device-mapper multipath. GNBD with device-mapper multipath allows you to configure multiple GNBD server nodes to provide redundant paths to the storage devices. The GNBD servers, in turn, present multiple storage paths to GFS nodes via redundant GNBDs. When using GNBD with device-mapper multipath, if a GNBD server node becomes unavailable, another GNBD server node can provide GFS nodes with access to storage devices.

This document how to use GNBD with Red Hat GFS and consists of the following chapters:

- Chapter 2, *Considerations for Using GNBD with [Device-Mapper](#page-8-3) Multipath* , which describes some of the issues you should take into account when configuring multipathed GNBD server nodes
- Chapter 3, *GNBD Driver and [Command](#page-10-0) Usage*, which describes the restrictions that apply when you are running GFS on a GNBD server node
- [Chapter](#page-13-1) 4, *Running GFS on a GNBD Server Node* , which describes the user commands that configure GNBD

# <span id="page-8-3"></span><span id="page-8-0"></span>CHAPTER 2. CONSIDERATIONS FOR USING GNBD WITH DEVICE-MAPPER MULTIPATH

GNBD with device-mapper multipath allows you to configure multiple GNBD server nodes (nodes that export GNBDs to GFS nodes) to provide redundant paths to the storage devices. The GNBD server nodes, in turn, present multiple storage paths to GFS nodes via redundant GNBDs. When using GNBD with device-mapper multipath, if a GNBD server node becomes unavailable, another GNBD server node can provide GFS nodes with access to storage devices.

If you are using GNBD with device-mapper multipath, you need to take the following into consideration:

- Linux page caching, as desribed in Section 2.1, "Linux Page [Caching"](#page-8-1).
- Fencing GNBD server nodes, as described in Section 2.2, ["Fencing](#page-8-2) GNBD Server Nodes".
- GNBD device names; export names for GNBD devices must be unique. Additionally, you must specify the **-u** or **-U** when using the **gnbd\_export** command. Exporting GNBD devices is described in Chapter 3, *GNBD Driver and [Command](#page-10-0) Usage*.

# <span id="page-8-1"></span>2.1. LINUX PAGE CACHING

For GNBD with device-mapper multipath, do *not* specify Linux page caching (the **-c** option of the **gnbd\_export** command). All GNBDs that are part of a logical volume must run with caching *disabled*. Data corruption occurs if the GNBDs are run with caching enabled. Refer to Section 3.1. "Exporting a GNBD from a Server" for more information about using the **[gnbd\\_export](#page-10-1)** command for GNBD with device-mapper multipath.

# <span id="page-8-2"></span>2.2. FENCING GNBD SERVER NODES

GNBD server nodes must be fenced using a fencing method that physically removes the nodes from the network. To physically remove a GNBD server node, you can use any fencing device: *except* the following: **fence\_brocade** fence agent, **fence\_vixel** fence agent, **fence\_mcdata** fence agent, **fence\_sanbox2** fence agent, **fence\_scsi** fence agent. In addition, you *cannot* use the GNBD fencing device (**fence gnbd** fence agent) to fence a GNBD server node. For information about configuring fencing for GNBD server nodes, refer to the *Global File System* manual.

# <span id="page-9-0"></span>CHAPTER 3. GNBD DRIVER AND COMMAND USAGE

The Global Network Block Device (GNBD) driver allows a node to export its local storage as a GNBD over a network so that other nodes on the network can share the storage. Client nodes importing the GNBD use it like any other block device. Importing a GNBD on multiple clients forms a shared storage configuration through which GFS can be used.

The GNBD driver is implemented through the following components.

- **anbd serv** Implements the GNBD server. It is a user-space daemon that allows a node to export local storage over a network.
- **gnbd.ko** Implements the GNBD device driver on GNBD clients (nodes using GNBD devices).

Two user commands are available to configure GNBD:

- **gnbd export** (for servers) User program for creating, exporting, and managing GNBDs on a GNBD server.
- **gnbd import** (for clients) User program for importing and managing GNBDs on a GNBD client.

# <span id="page-9-1"></span>3.1. EXPORTING A GNBD FROM A SERVER

The **gnbd** serv daemon must be running on a node before it can export storage as a GNBD. You can start the **gnbd** serv daemon running gnbd serv as follows:

#gnbd\_serv gnbd\_serv: startup succeeded

Once local storage has been identified to be exported, the **gnbd\_export** command is used to export it.

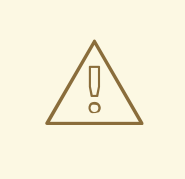

#### WARNING

When you configure GNBD servers with device-mapper multipath, you must not use page caching. All GNBDs that are part of a logical volume must run with caching disabled. By default, the **gnbd\_export** command exports with caching turned off.

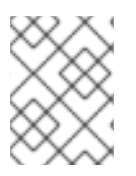

#### **NOTE**

A server should not import the GNBDs to use them as a client would. If a server exports the devices uncached, the underlying devices may also be used by **gfs**.

#### <span id="page-9-2"></span>Usage

gnbd\_export -d *pathname* -e *gnbdname* [-c][-u][-U

#### *pathname*

<span id="page-10-2"></span><span id="page-10-1"></span><span id="page-10-0"></span>Specifies a storage device to export.

#### *gnbdname*

Specifies an arbitrary name selected for the GNBD. It is used as the device name on GNBD clients. This name must be unique among all GNBDs exported in a network.

#### **-o**

Export the device as read-only.

#### **-c**

Enable caching. Reads from the exported GNBD and takes advantage of the Linux page cache.

By default, the **gnbd\_export** command does *not* enable caching.

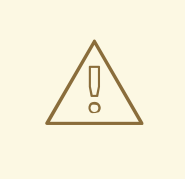

#### WARNING

When you configure GNBD servers with device-mapper multipath, do not specify the **-c** option, as this lead sto data corruption. All GNBDs that are part of a logical volume must run with caching disabled.

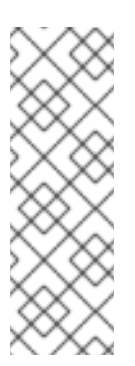

### **NOTE**

If you have been using GFS 5.2 or earlier and do *not* want to change your GNBD setup you *should* specify the **-c** option. Before GFS Release 5.2.1, Linux caching was enabled by default for **gnbd\_export**. If the **-c** option is *not* specified, GNBD runs with a noticeable performance decrease. Also, if the **-c** option is *not* specified, the exported GNBD runs in timeout mode, using the default timeout value (the **-t** option). For more information about the **gnbd\_export** command and its options, refer to the **gnbd\_export** man page.

#### **-u** *uid*

Manually sets the Universal Identifier for an exported device. This option is used with **-e**. The UID is used by device-mapper multipath to determine which devices belong in a multipath map. A device must have a UID to be multipathed. However, for most SCSI devices the default Get UID command, **/usr/sbin/gnbd\_get\_uid**, will return an appropriate value.

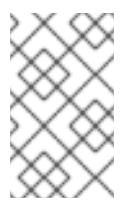

#### **NOTE**

The UID refers to the device being exported, not the GNBD itself. The UIDs of two GNBD devices should be equal, only if they are exporting the same underlying device. This means that both GNBD servers are connected to the same physical device.

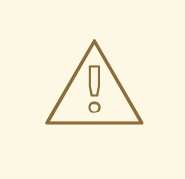

#### WARNING

This option should only be used for exporting shared storage devices, when the **- U** *command* option does not work. This should almost never happen for SCSI devices. If two GNBD devices are not exporting the same underlying device, but are given the same UID, data corruption will occur.

#### **-U** *Command*

Gets the UID command. The UID command is a command the **gnbd\_export** command will run to get a Universal Identifier for the exported device. The UID is necessary to use device-mapper multipath with GNBD. The command must use the full path of any executeable that you wish to run. A command can contain the %M, %m or %n escape sequences. %M will be expanded to the major number of the exported device, %m will be expaned to the minor number of the exported device, and %n will be expanded to the **sysfs** name for the device. If no command is given, GNBD will use the default command **/usr/sbin/gnbd\_get\_uid**. This command will work for most SCSI devices.

#### <span id="page-11-0"></span>Examples

This example is for a GNBD server configured with GNBD multipath. It exports device **/dev/sdc2** as GNBD **gamma**. Cache is disabled by default.

gnbd\_export -d /dev/sdc2 -e gamma -U

This example is for a GNBD server *not* configured with GNBD multipath. It exports device **/dev/sdb2** as GNBD **delta** with cache enabled.

gnbd\_export -d /dev/sdb1 -e delta -c

This example exports device **/dev/sdb2** as GNBD **delta** with cache enabled.

gnbd\_export -d /dev/sdb2 -e delta -c

### <span id="page-11-1"></span>3.2. IMPORTING A GNBD ON A CLIENT

The **gnbd.ko** kernel module must be loaded on a node before it can import GNBDs. When GNBDs are imported, device nodes are created for them in **/dev/gnbd/** with the name assigned when they were exported.

#### <span id="page-11-2"></span>**Usage**

gnbd\_import -i *Server*

#### *Server*

Specifies a GNBD server by hostname or IP address from which to import GNBDs. All GNBDs exported from the server are imported on the client running this command.

# <span id="page-12-0"></span>Example

I

This example imports all GNBDs from the server named **nodeA**.

gnbd\_import -i nodeA

# <span id="page-13-1"></span><span id="page-13-0"></span>CHAPTER 4. RUNNING GFS ON A GNBD SERVER NODE

You can run GFS on a GNBD server node, with some restrictions. In addition, running GFS on a GNBD server node reduces performance. The following restrictions apply when running GFS on a GNBD server node.

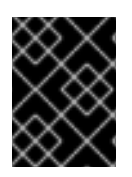

#### IMPORTANT

When running GFS on a GNBD server node you *must* follow the restrictions listed; otherwise, the GNBD server node will fail.

- 1. A GNBD server node must have local access to all storage devices needed to mount a GFS file system. The GNBD server node must not import (**gnbd\_import** command) other GNBD devices to run the file system.
- 2. The GNBD server must export all the GNBDs in uncached mode, and it must export the raw devices, not logical volume devices.
- 3. GFS must be run on top of a logical volume device, not raw devices.

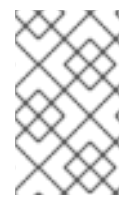

#### **NOTE**

You may need to increase the timeout period on the exported GNBDs to accommodate reduced performance. The need to increase the timeout period depends on the quality of the hardware.

# <span id="page-14-0"></span>APPENDIX A. REVISION HISTORY

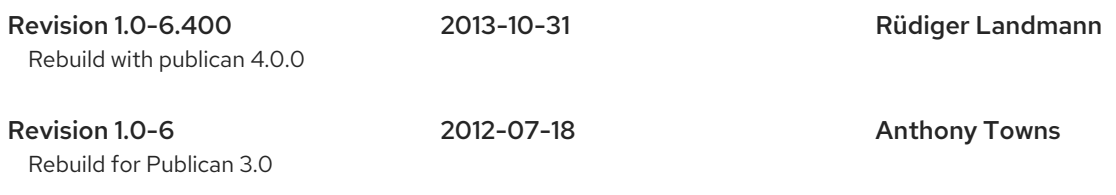

Revision 1.0-0 Wed Apr 01 2009

# <span id="page-15-0"></span>INDEX

# D

- device-mapper multipath,Considerations for Using GNBD with [Device-Mapper](#page-8-3) Multipath fencing GNBD server nodes,[Fencing](#page-8-2) GNBD Server Nodes Linux page caching,Linux Page [Caching](#page-8-1)
- driver and command usage,GNBD Driver and [Command](#page-10-0) Usage exporting from a server,[Exporting](#page-10-1) a GNBD from a Server importing on a client[,Importing](#page-11-1) a GNBD on a Client

#### E

exporting from a server daemon[,Exporting](#page-10-1) a GNBD from a Server

#### F

feedback, [Feedback](#page-6-0)

fencing GNBD server nodes,[Fencing](#page-8-2) GNBD Server Nodes

#### G

GFS, using on a GNBD server node[,Running](#page-13-1) GFS on a GNBD Server Node GNBD, using with Red Hat GFS,Using [GNBD](#page-7-2) with Red Hat GFS gnbd.ko module, GNBD Driver and [Command](#page-10-0) Usage, [Importing](#page-11-1) a GNBD on a Client gnbd\_export command , GNBD Driver and [Command](#page-10-0) Usage, [Usage](#page-10-2) gnbd\_import command ,GNBD Driver and [Command](#page-10-0) Usage, [Usage](#page-11-2) gnbd\_serv daemon,GNBD Driver and [Command](#page-10-0) Usage, [Exporting](#page-10-1) a GNBD from a Server

I

importing on a client module, [Importing](#page-11-1) a GNBD on a Client

#### L

Linux page caching,Linux Page [Caching](#page-8-1)

#### S

software subsystem components, Using [GNBD](#page-7-2) with Red Hat GFS